# eurac research

# **Transc&Anno**

Nadezda Okinina, Lionel Nicolas Eurac Research

nadezda.okinina@eurac.edu

- **transcription** of text images
- their shallow on-the-fly **annotation**

- Freely available on <https://github.com/commul/transcanno>
- Created by adapting FromThePage https://github.com/benwbrum/fromthepage

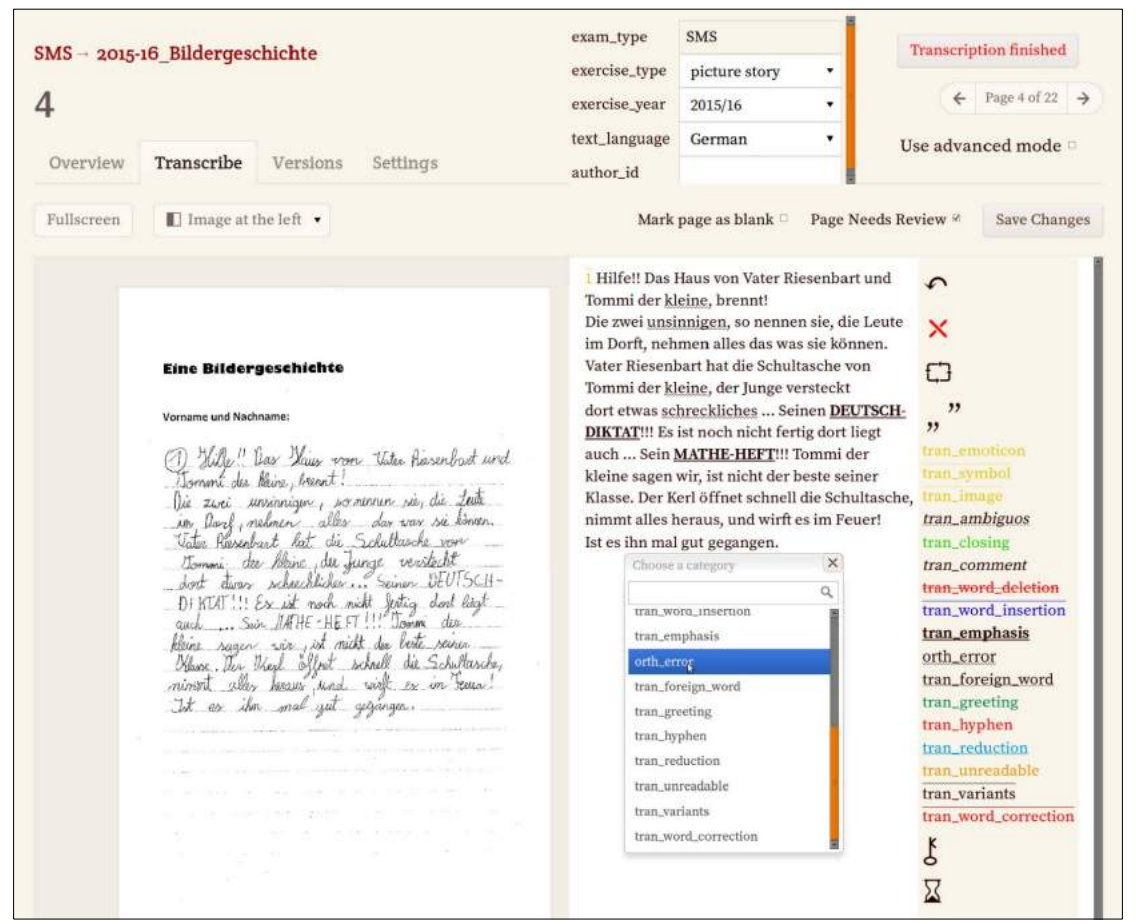

Has been used

at the Institute for Applied Linguistics

at Eurac Research for the transcription of

- 2 learner corpora:
- SMS (English, German, Italian)
- Matura (German)

The usage revealed some imperfections of the program that didn't impede the successful accomplishment of the transcription and annotation of the 2 collections.

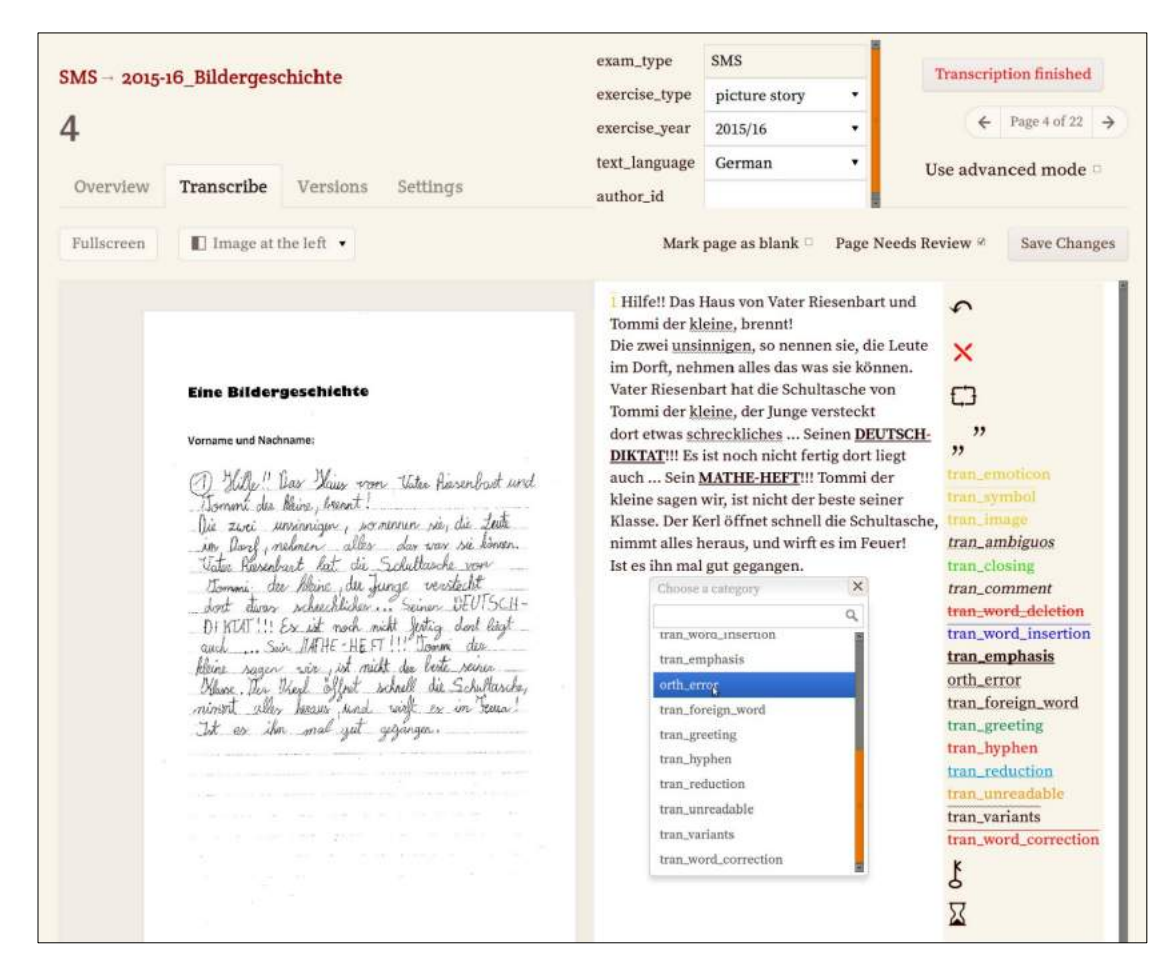

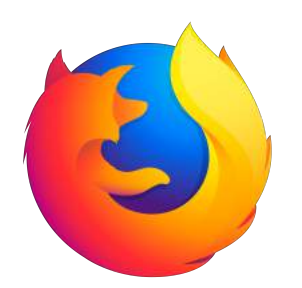

On-line tool working in the Firefox browser:

- Transcribers can work from distance.
- Collection owners can monitor their progress from distance.

Installation requires help from IT specialists.

#### **1 Today we will all together:**

- Read a fake handwritten learner text
- Decide how we want to annotate it
- Create a new text collection in Transc&Anno installed on a Eurac server and accessible through the Firefox browser
- Upload the learner text into Transc&Anno
- Create annotation categories in Transc&Anno
- Transcribe and annotate the learner text
- Export our transcription into XHTML and TEI XML formats

#### **2 Each of you on his own (and with my help ) will:**

- $\bullet$  Create a collection for his own texts in Transc&Anno (1/2 texts)
- Upload his own texts (1/2 texts)
- Create annotation categories for his own texts
- Transcribe his own texts
- Export his own texts into XHTML and TEI XML formats

**Note that your texts will be saved on the Eurac server and deleted after. Don't upload sensitive information.**

Task: debber to a quiend  $Age: 18$ Mother tonque: Chinese

rood morning dear Mary. I was so happy to receive you letter! I am so exciting that we are going to spend always nice and warm. I love sea! We could go swim and play beach volleyball. I would like to try surfing, because I have never surt before. By the way are we going to attend dancing party? Should I taken my dancing shoe docking dorward your reply.

Task: debber to a friend  $Age^*$ Mother tonque: Chinese

rood morning dear Mary. I was so happy to receive you letter! I am so exciting that we are going to spend holidays together! On August weather is always nice and warm. I love sea! We could go swim and play beach volleyball. I would like to try surfing. because I have never surf before. By the way are we going to attend dancing party? Should I taken my dancing docking forward your reply. Cheers

Task: debber to a friend  $Age:$   $B$ Mother tonque: Chinese

rood morning dear Mary. I was so happy to receive you letter! I am so exciting that we are going to spend holidays together! On August weather is always nice and warm. I love sea! We could go swim and play beach volleyball. I would like to try surfing, because I have never surt before. By the way are we going to ablend dancing party? Should I taken my dancing shoe docking govward your reply. Cheers

#### **Header categories describing the whole text:**

- Task
- Age
- $\cdot$   $\pm$

#### **Annotation categories:**

- Punctuation error
- Verb error
- Article error
- Preposition error
- Noun error
- Pronoun error
- Adjective error

#### Each error has:

- a target (a correction)
- a type (delete, add or replace)

**Firefox browser**

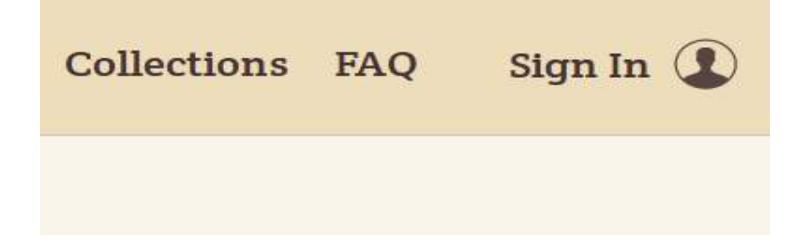

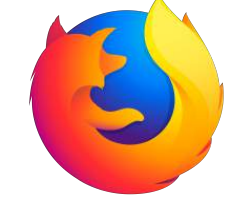

**1** Please **sign in**.

#### **Login and password are the same: your family name in small letters**

(without umlaut, stress or other marks, only in Latin characters) followed by **CLARIN**.

Example: Joseph König has a login **konigCLARIN** and a password **konigCLARIN**

**2** Please go to the collection **Learner\_Text** where I uploaded our learner text and created the necessary header and annotation categories. Observe. Please, **don't change anything in the transcription**.

**3** Create a new collection with your family name as title.

#### **4** Upload our learner text into the new collection.

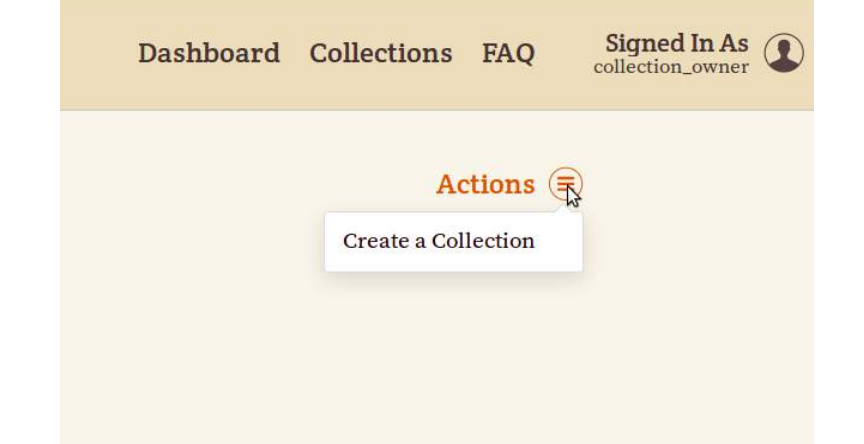

#### Start A Project Your Works

#### **Upload PDF or ZIP File**

Using this form you can import your page images into FromThePage. You should select a target collection to import into and attach a ZIP or PDF file containing page images to be used for your project.

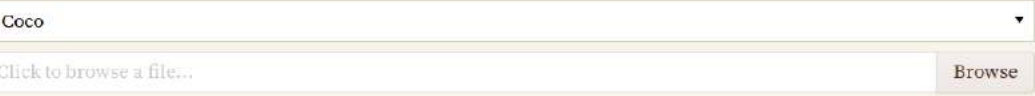

- · ZIP files may contain folders containing images, PDFs, or folders containing pdfs.
- Each folder will be treated as a different document, so do not mix pages from different documents in the same folder.
- Each PDF will be treated as its own document, so do not split pages from the same document among more than one PDF.
- For example a ZIP file with 3 images, 2 PDFs, and 1 folder containing 5 more images would create 4 works: the top level images in one, each PDF in their own work, and a last work containing the 5 images from the folder.

## **5** Go to the **Subjects** tab and **create header categories**. Don't forget to add a description to each category.

\*Refer to the user guide for clarifications.

**6** Create **annotation categories**. Don't forget to add a:

- Description
- Style
- Target attribute
- Type attribute
- Allow user input for the target attribute
- Define possible values of the type attribute

## **Transc&Anno**

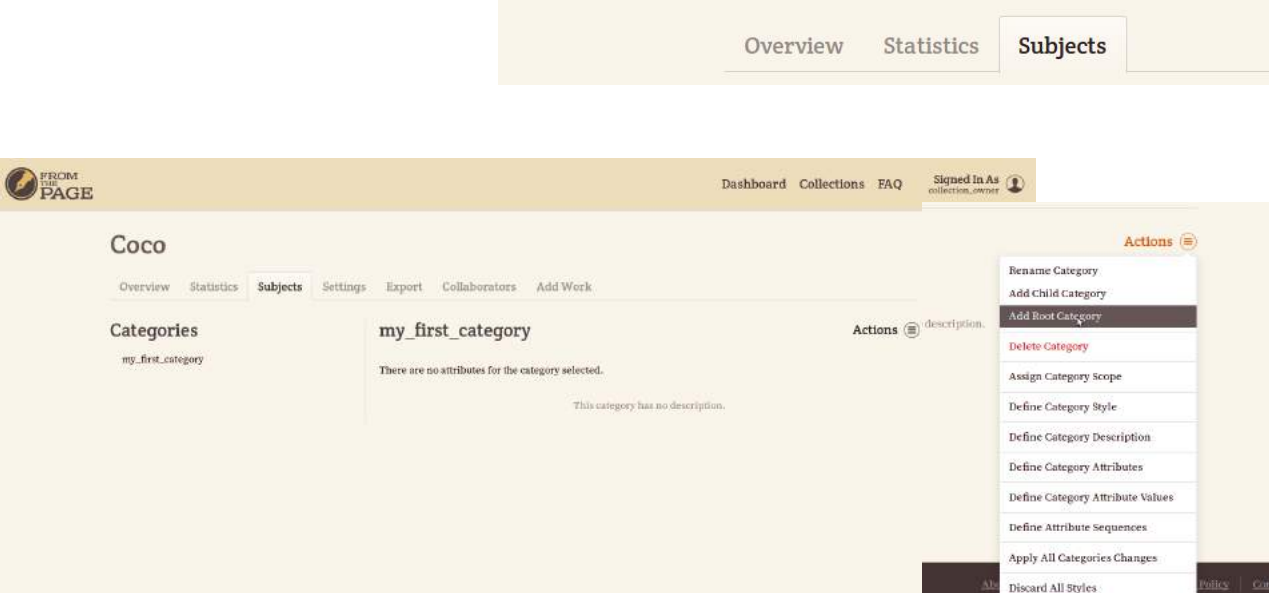

FROM<br>PAGE Coco

Delete All Categories

**7** Go to the **Overview** tab, then click on the name of the file to transcribe and **transcribe the learner text** using the annotation categories you have just created. Try to use **hot keys** while inserting annotation tags.

\*Refer to the user guide for clarifications.

**8** When you have finished transcribing push the **Transcription finished** button in order to delete previous versions of the transcription and save space in the database.

**9** Click on the collection name and go to the **Export** tab.

Click on **Export all works**. Observe the result.

Click on **TEI**. Observe the result.

Note that export into the CSV format does not work. If you get an error page, just go back.

10 Now that you are familiar with the tool, you can

- **create a new collection for your own texts** and
- repeat all the steps once again.

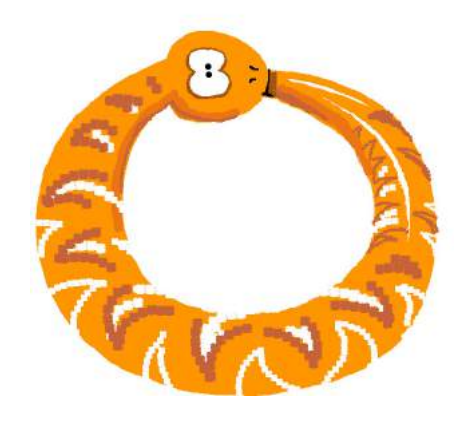

# **CONTACT US**

### **Eurac Research Institute for Applied Linguistics**

Bozen/Bolzano Italy

[nadezda.okinina@eurac.edu](mailto:nadezda.okinina@eurac.edu)

**www.eurac.edu**

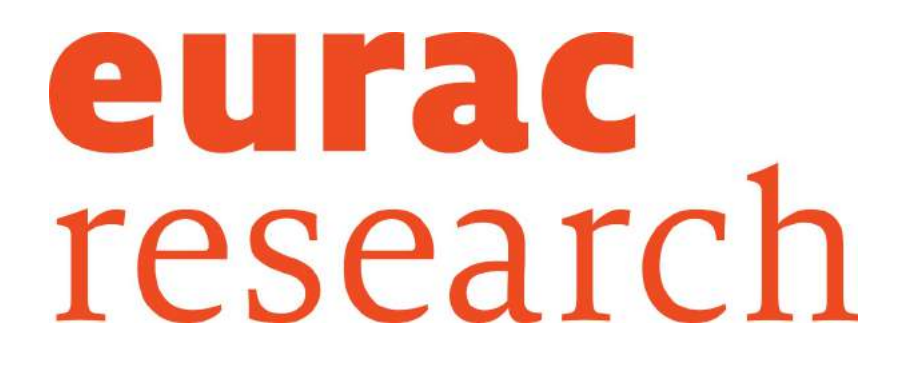